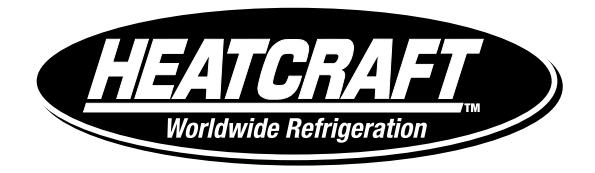

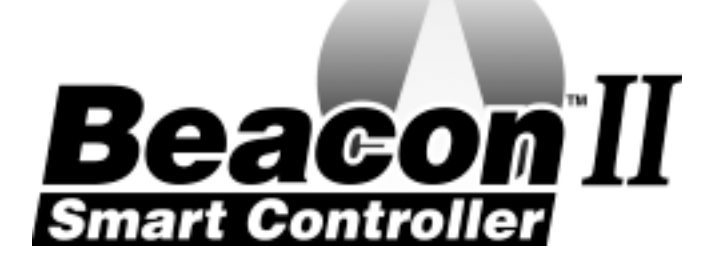

**H-IM-80D February, 2004**

**Part No. 25000601**

Replaces H-IM-80C (12/03)

# Beacon II Smart Controller Installation & Operation **Manual**

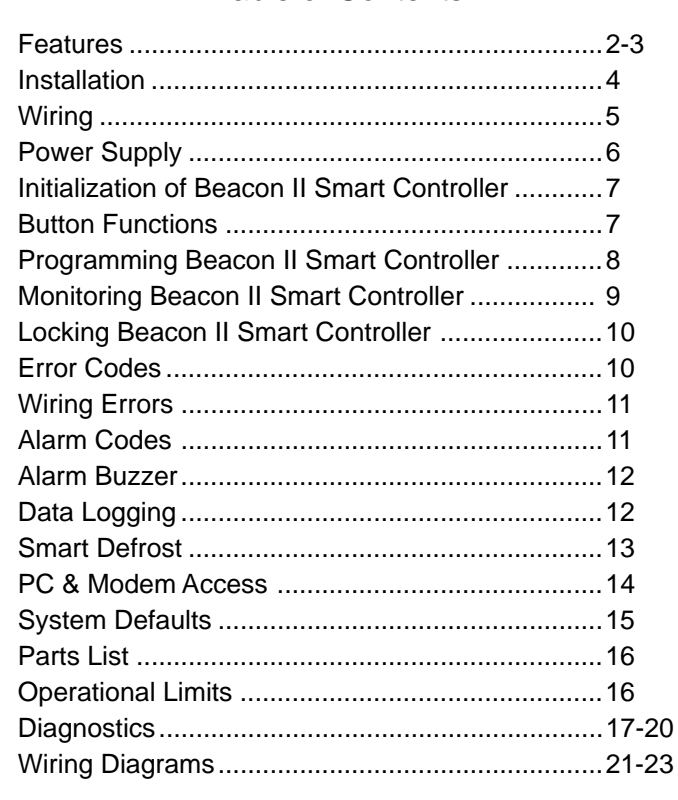

Table of Contents

### <span id="page-1-0"></span>**Beacon II Smart Controller Features**

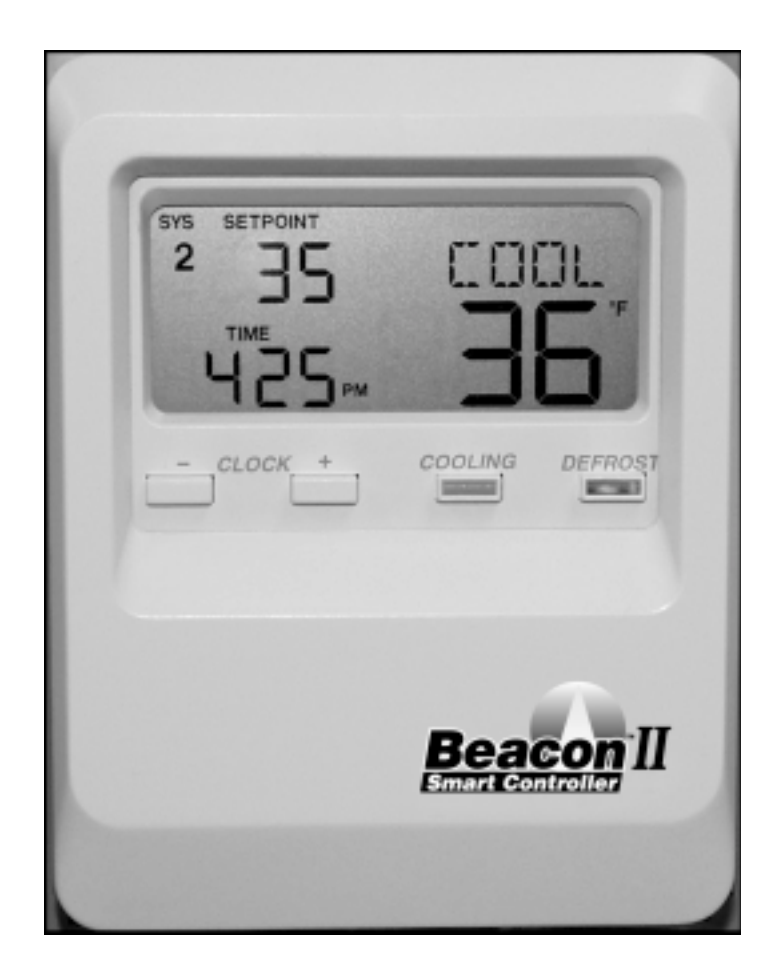

The Beacon II Smart Controller performs all the standard Beacon functions with the additional benefit of:

- a) Remote mounting for easy access
- b) Remote monitoring and programming
- c) Controlling four completely separate systems
- d) Logging data
- e) Smart Defrost
- f) Access via PC or modem
- g) Has buzzer to signal alarms
- h) Locking keypad

Beacon II Smart Controller allows complete monitoring and programming of the system. The Controller display has the following buttons: COOLING, DEFROST, PROG REVIEW, MONITOR, ENTER, CLEAR, SETPOINT AND TIME.

The normal LCD display will show the Programmed Box Set-point temperature. Actual Box Temperature, the Current Time of day and the Mode (i.e. COOL, DEFROST or OFF). When multiple systems are being controlled, the system number (i.e. SYS 1, SYS 2, SYS 3, SYS 4) will also be displayed on the LCD.

# **Features of the Beacon II Smart Controller Beacon II Smart Controller Features**

- Monitoring of the complete refrigeration system.
- Programming of a variety of parameters for the optimum control of the refrigeration system.
- The Beacon II Smart Controller has a Liquid Crystal Display (LCD) which shows: current time, actual box temperature, box temperature set-point and if there is an alarm or fault condition.
- Data Logging.
- Smart Defrost to save energy on defrost.
- Sounds a buzzer to indicate an Alarm condition.
- Can be mounted up to 1000 ft. away from the system being controlled.
- Each Beacon II Smart Controller can control **four independent systems** with up to 4 evaporators on each system.
- An RS232 port is provided which allows connection to system via PC or Modem.
- A Backup battery will maintain the clock settings for 10 years.
- Double E PROM Chip will maintain program settings indefinitely.
- Password protection system.
- Locking feature to prevent unauthorized access to program settings.

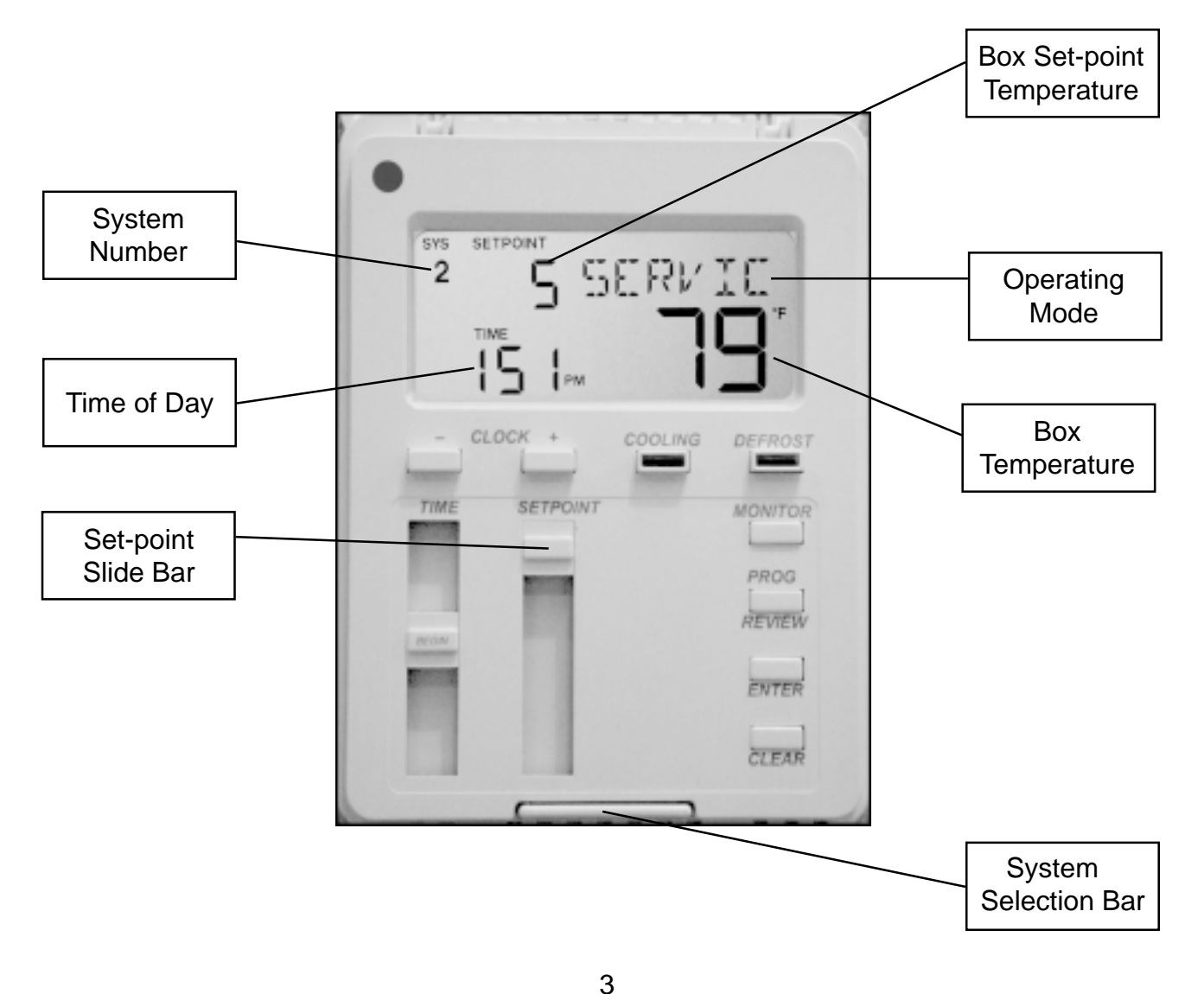

### **Installation**

#### <span id="page-3-0"></span>**INSTALLATION**

The Beacon II Smart Controller should be installed in a location where the large Liquid Crystal Display (LCD) can be viewed easily, yet is secure and vibration free. Because of the LCD screen, the Beacon II Smart Controller should not be mounted where it will experience temperatures below 40°F or above 100°F.

A terminal strip for wiring connections is located on the base of the Beacon II Smart Controller. To access this terminal strip, pull both halves of the Beacon II Smart Controller housing apart. Mounting holes are located in the plastic base.

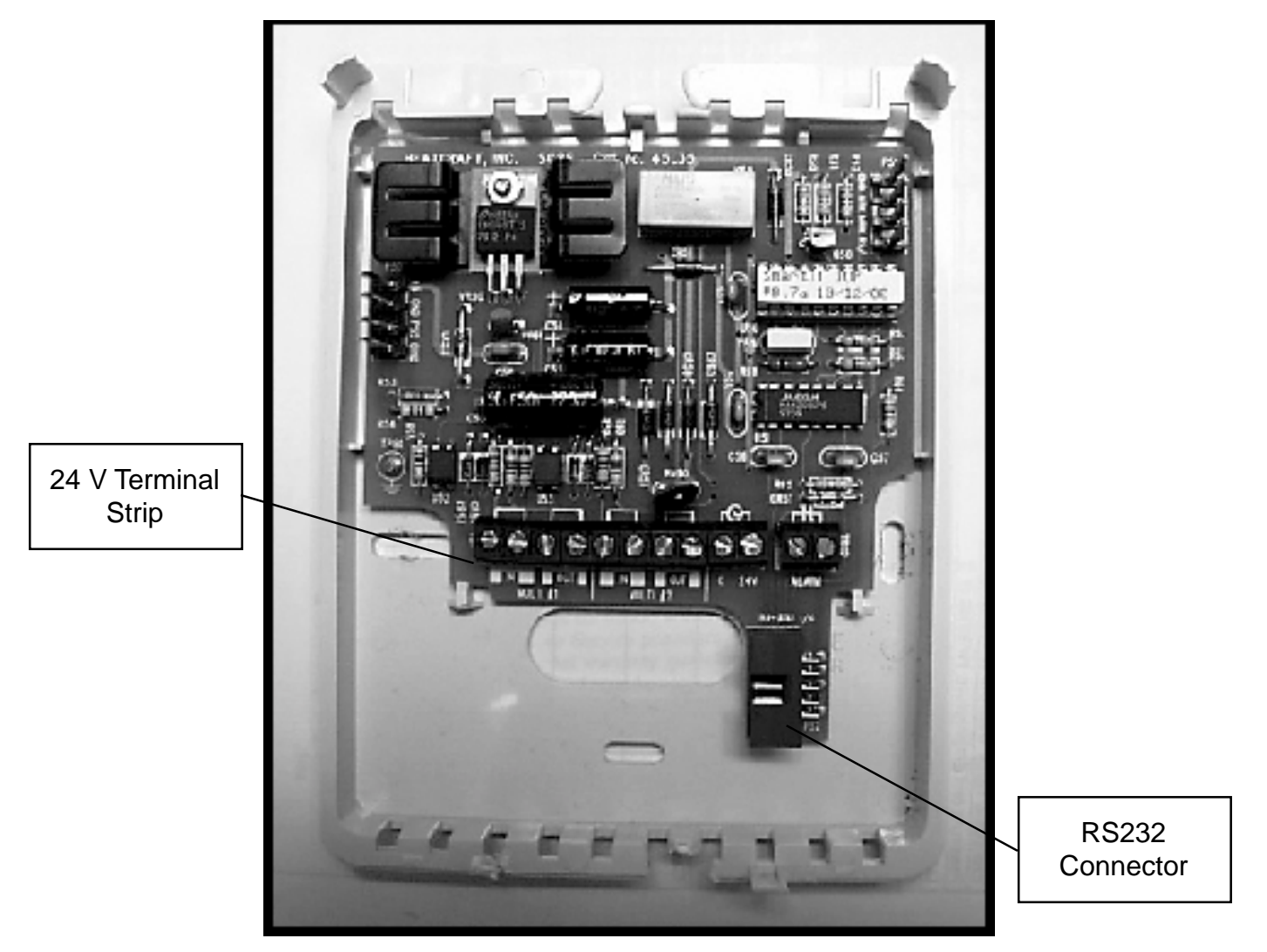

### **Beacon II Smart Controller Base**

#### <span id="page-4-0"></span>**WIRING**

#### **All 24 volt wiring must be run separate from the line voltage wiring**.

All Low voltage wiring must be 18 gauge minimum and must be run separate from high voltage wiring. The maximum distance from the Beacon II Smart Controller to the Master Evaporator is 1000 ft.

The terminal strip in the Beacon II Smart Controller is labeled similarly to that of the Beacon II boards. Connect the corresponding terminals to those on the Beacon board.

For single Refrigeration system:

Connect **MULTI OUT 1** from the Beacon II Smart Controller to the **MULTI IN** on the Beacon board on the Evaporator. Then connect **MULTI IN 1** from the Beacon II Smart Controller to the **MULTI OUT** on the Beacon board on the Evaporator. See typical wiring diagram at the back of these instructions.

On systems with multiple evaporators the Beacon II Smart Controller must be wired to the Master Evaporator first. **DO NOT** disconnect the Room sensor from any of the Evaporators.

#### **SINGLE SYSTEM CONNECTION**

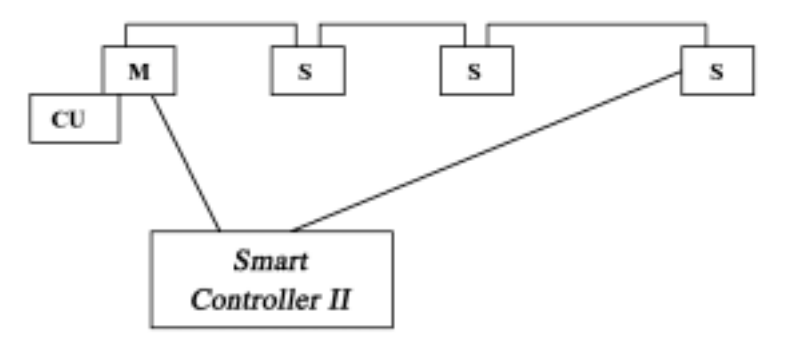

 $M =$  Master Evaporator  $S =$  Slave Evaporator  $CU =$  CO  $=$  Condensing unit

#### **For MULTIPLE independent Refrigeration systems:**

For the **first** system, connect **MULTI OUT 1** from the Beacon II Smart Controller to the **MULTI IN** on the Beacon II board on the Evaporator in this **first** system. Then connect **MULTI IN 1** from the Beacon II Smart Controller to the **MULTI OUT** on the Beacon II board on the Evaporator on this **first** system. **DO NOT** disconnect the Room sensor from any of the Evaporators. See typical wiring diagram at the back of these instructions.

# **Power Supply**

<span id="page-5-0"></span>For the **second** system, connect **MULTI OUT 2** from the Beacon II Smart Controller to the **MULTI IN** on the Beacon II board on the Evaporator in this **second** system. Then connect **MULTI IN 2** from the Beacon II Smart Controller to the **MULTI OUT** on the Beacon II board on the Evaporator on this second system. See typical wiring diagram at the back of these instructions.

On systems with multiple evaporators the Beacon II Smart Controller must be wired to the Master Evaporator first. **DO NOT** disconnect the Room sensor from any of the Evaporators.

#### **DO NOT CONNECT 24V & C BETWEEN EVAPORATORS.**

The Beacon II Smart Controller and the evaporators are then connected in a daisy– chain fashion. (See the wiring diagrams in the back of this manual)

A minimum 18 gauge wire should be used. All low voltage wiring must be run separate from high voltage wiring.

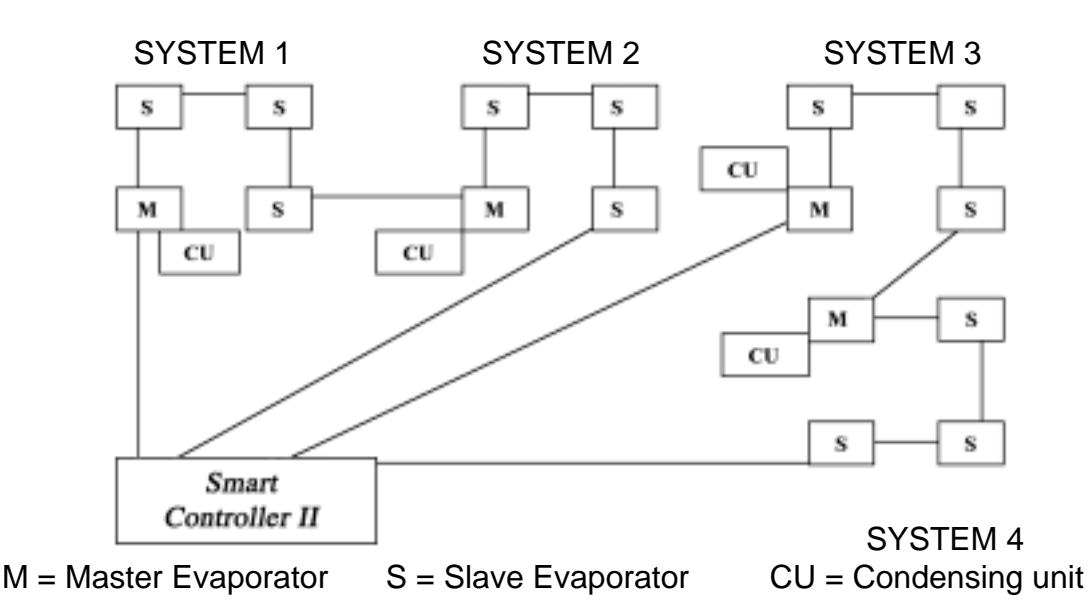

### **MULTIPLE SYSTEM CONNECTION**

#### **POWER SUPPLY**

The Beacon II Smart Controller gets it's 24 VAC power supply from the evaporator. When controlling multiple systems, the Beacon II Smart Controller is powered from the evaporator of only one of the systems. If a power interruption occurs to the system supplying the Beacon II Smart Controller, the Beacon II Smart Controller LCD screen will go blank. The other systems will, however, continue to operate and maintain their box temperature.

The Beacon II Smart Controller can be supplied with it's own power supply by using a 24 VAC Universal Plug-in Power Source with a minimum of 300 mA. When powered by an independent power supply, if power is lost to the Beacon II Smart Controller the systems

### **Initialization of Beacon II Smart Controller**

<span id="page-6-0"></span>will continue to operate and maintain the box temperature. **This occurs only if an external power supply is used on the Beacon II Smart Controller.**

If the Beacon II Smart Controller LCD displays all **88888** this indicates that the power supply is below 18 VAC. When this occurs the system will power down and shut off. When the power supply is corrected to 24 VAC, the system will restart after the four-minute hold off period and resume normal operation. The Beacon II Smart Controller LCD display will then be normal.

### **INITIALIZATION of BEACON II SMART CONTROLLER**

When power is first applied to the Beacon II Smart Controller it checks the configuration of the system to which it is connected and stores this in its memory. Beacon II Smart Controller checks how many condensing units there are and how many evaporators are connected to each condensing unit. The order in which the units are wired from the multi-out of the Beacon II Smart Controller determines the unit ID (UNI-4) assigned by the Beacon II Smart Controller. This is called initialization. **Whenever a system is added, removed or modified (changing the number of evaporators on a condensing unit), while connected to the Beacon II Smart Controller, it must be re-initialized.**

Place all systems in the service mode before initializing the Beacon II Smart Controller. Make sure all wiring changes to the system and the Beacon II Smart Controller are complete and accurate before initializing the Beacon II Smart Controller. Each SLAVE Evaporator must also be programmed as a SLAVE BEFORE the system is initialized. The "SLA" setpoint must be set from the board programming. It cannot be done from the Beacon II Smart Controller.

To initialize the Beacon II Smart Controller (for version 1.2),

- Press and Hold both the **ENTER** and **CLEAR** buttons until the LCD displays **EEROM?**
- Release the **ENTER** and **CLEAR** buttons quickly, then press the **ENTER** button
- The LCD will display **WAIT**

It may take up to 2 minutes to complete the initialization of the system after which the normal LCD screen will appear.

### **BUTTON FUNCTIONS**

**• SYSTEM SELECTION BAR:** If two or more systems are being controlled from the Beacon II Smart Controller, this bar allows switching between systems. The display will show the SYS number and all parameters related to that system. The cover plate of Beacon II Smart Controller, when pushed will also change the display between systems.

#### **• CLOCK (+ -) This is used to set the time of day on the display.**

- Depress the + button to move the clock forward
- Depress the button to move the clock backward
- When in **PROG Mode**, these are used to step through values for setting superheat etc. for each evaporator of the system(s) attached to the Beacon II Smart Controller and for different defrost start time periods.

### **Programming Beacon II Smart Controller**

<span id="page-7-0"></span>**• COOLING:** Depressing this button will start the system in the cooling cycle immediately (The 4 minutes "Hold Off" is bypassed). This button will illuminate to indicate that the Cooling function is "ON". System operation will be as described under REFRIGERATION MODE in the Beacon II installation manual.

Pressing the COOLING button while the system is cooling, and the button illuminated, will pumpdown the system and turn it off.

- **DEFROST:** Depressing this button will force the system into defrost immediately (The "Hold Off/Hold On" times are bypassed). This button will illuminate to indicate that the Defrost function is "ON". When in Defrost, pressing this button a second time will end defrost.
- **MONITOR:** Depressing the MONITOR button will display the setpoints shown on page 10.

If one Beacon II Smart Controller is controlling two or more independent systems, you must press the **SELECTION BAR** to display information on the system you want to monitor. If multiple evaporators are connected to the system displayed, you must press the "+" or "–" buttons to display information on the evaporator you want to monitor.

**• PROG REVIEW:** This button allows stepping through each of the setpoints for initial setup and to make changes.

If one Beacon II Smart Controller is controlling two or more independent systems, you must press the **SELECTION BAR** to display information on the system you want to make program changes. If multiple evaporators are connected to the system displayed, you must press the "+" or "–" buttons to display information on the evaporator you want to monitor.

- **CLEAR:** Used to clear incorrect entries while programming or to return to the Systemdisplay when monitoring.
- **TIME:** Slide-bar is used to set the thermostat clock for Defrost times.
- **SETPOINT:** Slide-bar is used to change settings while programming.
- **ENTER:** To enter new settings into the program. NOTE: Settings are recorded in memory even if power fails.

#### **PROGRAMMING BEACON II SMART CONTROLLER**

To make a change, press the **PROG REVIEW** button until the setpoint item that needs to be changed is displayed. The **SETPOINT** Slide-bar is then used to change to the desired new setting. When the new desired setting is displayed, press the "ENTER" button. The new setting is now programmed into the Beacon II Smart Controller memory.

- Press the **PROG REVIEW** button and follow the steps below (to back up one step during programming, while pressing the "MONITOR" button, press the "PROG REVIEW" button):
- DEFTYP **ELE or AIR**: Select for Electric Defrost or Air Defrost then press "ENTER". This selection will automatically set the defaults for Air and Electric Defrost. **Important:** This will set the refrigerant type to R22 for Air and R404A for Electric. **You must change to the refrigerant you are using in your application if these are incorrect.**
- *REFTYP* 22, 404, 507. Use "SETPOINT" slide-bar to display desired value, then press "ENTER."
- *BOXTMP* **Box Temp:** -30° F to 70° F. Use "SETPOINT" slide-bar to get desired temp., then press "ENTER."

### **Monitoring With Beacon II Smart Controller**

- <span id="page-8-0"></span>• *SUPRHT* – Superheat: 4 to 20 ° F. Use "SETPOINT" slide-bar to select desired superheat temp., then press "ENTER." If multiple evaporators are connected, use the "+" button to set other evaporators on this system.
- SMT DFT **: Smart Defrost:** On/Off. Use "SETPOINT" slide-bar to turn it ON or OFF, then press "ENTER" - (for version 1.2. When Smart Defrost is turned on, 8 defrost periods per day will automatically be programmed. These will be at 12:00 am, 3:00 am, 6:00 am, 9:00 am, 12:00 pm, 3:00 pm, 6:00 pm, and 9:00 pm. Also, the defrost fail safe time will be set to 60 minutes, and the defrost termination temperature will be set to 55°F. The user can change these as needed for the application).
- DEF ST **Defrost Start time**: Up to 12 settings per day (For **dF 1**, use the "TIME" slidebar to select first defrost time, then press "ENTER". Use + button to scroll to next defrost period, **dF 2**, use "TIME" slide-bar to select second defrost time and press "ENTER". Repeat steps for each required defrost period)**. If defrost times are not programmed the system will use the defaults**: Electric Defrost - four per day at 4:00 AM, 10:00 PM, 4:00 PM, 10:00 AM. Air Defrost - two per day at 9:00 AM, 9:00 PM.
- *DEFSAF* Defrost Fail Safe Time: 10 to 200 minutes. When this time has elapsed, the defrost cycle will end, even if the programmed Defrost Termination temperature was not achieved. Use "SETPOINT" slide-bar to select desired time, then press "ENTER".
- DEFTMP  **Defrost Termination Temperature**: 40 to 100° F. Use "SETPOINT" slide-bar to select desired temp., then press "ENTER". If multiple evaporators are connected, use the "+" button to set other evaporators on this system.
- *ALR HI* **Alarm High Temperature**. -40 to 90° F. Use "SETPOINT" slide-bar to select desired temp., then press "ENTER".
- ALR LO **Alarm Low Temperature** -40 to 90° F. Use "SETPOINT" slide-bar to select desired temp., then press "ENTER".
- ALRMIN **Alarm Time**, in minutes. Condition must exceed before alarm is indicated: 2 to 120 min. Use "SETPOINT" slide-bar to select desired time, then press "ENTER".
- $\degree$  F / $\degree$  C  $\degree$  **F or**  $\degree$  C. Use "SETPOINT" slide-bar to select then press "ENTER".<br>• 12/24H Clock: 12H is for standard time. 24H is for international time. Use
- "SETPOINT" slide-bar to select, then press "ENTER".
- TEST **: OFF or ON**: Puts all evaporators in TEST mode. **Use with Caution**. This will cycle each output at 10 second intervals. Use "SETPOINT" slide-bar to select, then press "ENTER". Return to "OFF" and then press "ENTER" to end the test.
- *SERVIC* **ON or OFF:** When placed in the ON mode this will pump the system down and shut it off. The system will not restart until *SERVIC* is placed back in the OFF mode.

When multiple evaporators are connected as master/slave, depressing the + or button will display information specific to each evaporator. Units in a master/slave connection are numbered 1 through 4. **The first evaporator connected to the BEACON II SMART CONTROLLER MULTI-OUT Terminals is Evaporator # 1.**

#### **MONITORING with BEACON II SMART CONTROLLER**

The Monitoring function can be used to monitor live system data. The information displayed, such as superheat, is the actual superheat of the system as it is changing.

Press the MONITOR button and follow the steps below (to back up one step during monitoring, while pressing the "PROG REVIEW" button, press the "MONITOR" button):

• SUPRHT **– Superheat** (use + button to check superheat of other evaporators, if Master/slave)

### <span id="page-9-0"></span>**Locking Beacon II Smart Controller & Error Codes**

- *EXVSET* **Expansion valve step setting** (Stepper Motor setting 0 to 255 steps: use + button to check other evaporators if Master/slave)
- *SUCTMP* **Evaporator Suction temperature** (Measured by the Suction Sensor)
- *SSVTMP* **Saturated Suction temperature at the Evaporator** (Determined by Suction Transducer)
- *SUCPRE* **Evaporator Suction Pressure** (Measured by Suction Transducer)
- *OD TMP* **Actual outdoor ambient temperature** (Measured at the Condensing Unit)
- DEFTMP- Evaporator coil temperature (Used to terminate defrost)
- DEFTIM  **Defrost Time**: Length of last defrost
- CMPCYC  **Comp Cycles**: No of Compressor Cycles since 12:00 midnight
- CMPRUN **Comp run time** (Measured since 12:00 midnight)
- SPRTMP **Spare sensor temperature input**
- *VERSON* Software Version: For each controller (use "+" button to check other evaporators, if Master/slave)
- VERSON  **Software Version**: for Beacon II Smart Controller

When multiple evaporators are connected as master/slave depressing the  $+$  or - button will display information specific to each evaporator. Units in a master/slave connection are numbered 1 through 4.

**The first evaporator connected to the BEACON II SMART CONTROLLER MULTI-OUT Terminals is Evaporator # 1.**

### **LOCKING BEACON II SMART CONTROLLER**

BEACON II SMART CONTROLLER is lockable to prevent programmed settings changes by unauthorized personnel. When the Controller is Locked, all the Buttons, except for the Monitor and Prog Review Buttons, are disabled.

**To LOCK** the settings, do the following:

- Press "PROG REVIEW" button.
- Press and **hold** "MONITOR" button
- **While holding** "MONITOR" button, Press "ENTER" button.
- The LCD will display **LOCK**

This will prevent unauthorized persons from changing any settings for system displayed. **To UNLOCK** the Controller, repeat these steps. LCD will display "UNLOCK." Note: Each system must be locked or unlocked separately.

### **ERROR CODES**

- *\*BXSEN* Room temperature sensor shorted, open or not installed
- *\*DFSEN* Defrost temperature sensor shorted, open or not installed
- \* *STSEN* Suction Temperature sensor shorted, open or not installed

### **Wiring Error & Alarm Codes**

- <span id="page-10-0"></span>• \* SPSEN - Suction pressure transducer shorted, open or not installed
- *\*ODSEN* Outdoor temperature sensor shorted
- *\*SUPLO* Superheat too low
- *\*SHTDN* Compressor shutdown (High or low refrigerant pressure or low oil pressure)

The error code will flash alternately with the normal display information. When the error condition is corrected, the error code will no longer be displayed and only the normal information will be displayed.

\*All errors for all units connected to the Beacon II Smart Controller will be displayed with an appropriate indicator for the unit experiencing the error. The individual boards will also display the errors.

#### **WIRING ERROR**

If the Beacon II Smart Controller LCD displays **+COMM+** , this indicates that there is an error in the communication wiring or that the wiring is broken or disconnected. Occurrence of this error on the connected unit will indicate which wires are faulty.

The communication wiring is the MULTI IN and MULTI OUT connections. Check to make sure the OUT is connected to IN. Never connect OUT to OUT or IN to IN.

#### **ALARM CODES**

- *\*BOXHI*: Box temperature too high
- \*BOXLO: Box temperature too low
- \* STRUP: System Start-up failure (Compressor pumps down and tries to restart after 4

minutes.)

• \*/NFLT: Input fault (Box Temp., Suction Temp., Pressure Transducer open or not installed)

• Power failure

When an ALARM condition occurs, the Beacon II Smart Controller will display "CALL FOR SERVICE", the ALARM code, the SYSTEM Number and will sound an internal buzzer along with the closure of alarm contacts on controller.

The alarm code will flash alternately with the normal display information. When the alarm condition is corrected, the alarm code will no longer be displayed and only the normal information will be displayed.

The system will pumpdown and cycle off and will **not restart** until the fault is cleared for the following conditions: Suction sensor shorted, open or not installed

Room temperature sensor shorted, open or not installed

Pressure Transducer open or not installed

### **Alarm Buzzer & Data Logging**

<span id="page-11-0"></span>The system will pumpdown, cycle off and **try to restart for three consecutive times.** Each try will be after the 4 minutes "Hold Off" period, for the following fault conditions.

Oil pressure High pressure or low pressure cutout (or any other compressor safeties)

After the fourth try, the Alarm contacts will be closed and an alarm message displayed on the LCD screen. To clear this condition, the system should be cycled through the "Service" mode after correction is complete.

On Multiple systems the Alarm contacts on each of the Master Evaporator will also announce Alarms for that system.

### **ALARM BUZZER**

The ALARM buzzer will sound when an Alarm condition occurs. This buzzer will turn off when the Alarm condition is cleared. The buzzer can also be silenced at any time by pressing the "CLEAR" button.

### **DATA LOGGING**

Beacon II Smart Controller logs system data in its memory every 15 minutes. The length of time it records data is dependent on how many systems are being controlled by the Beacon II Smart Controller. It keeps writing data to its memory until the memory is full. When the memory is full it will overwrite its oldest stored data in memory with newly recorded data.

Data recorded: **System Mode, Box Temperature, AUX Temperature, Superheat, Suction Pressure and the Number of Compressor cycles since midnight.**

Errors and Alarms recorded: **Date, Time, System #, Unit #, Error type, Alarm type, Error duration and Alarm duration**

Length of data recorded: One System = 30 days Two Independent Systems = 15 days Three Independent Systems = 10 days Four Independent Systems =7 days

Recording intervals: Every 15 minutes All recorded data will have a date/time stamp.

On multiple evaporator systems, the data recorded is from the master evaporator only. This data is available via connection to a PC through the Beacon II Smart Controller's RS232 serial port. The data can be viewed on a PC using our Windows based SMART II software and can be imported into an Excel spreadsheet.

### **Smart Defrost**

<span id="page-12-0"></span>Real-time data can also be recorded and stored on a Desktop PC while the PC is connected to the Beacon II Smart Controller. The PC will continuously request information from the Beacon II Smart Controller regarding system operation and setup and record this data every minute, in an Excel spreadsheet. This information is stored to the PC hard drive, which depending on the size of the hard drive, would allows for many days of recording. This data may also be periodically saved on a disk by the user.

The SMART II software is sold separately from the Beacon II Smart Controller.

#### **SMART DEFROST**

The Beacon II Smart Controller continuously monitors the system performance to determine the need for defrost. It uses a variety of data such as the outdoor ambient and box temperature in it's decision making process.

#### **Activating Smart Defrost:**

After your system has been running for a week or two with normal defrost operation and the system has operated normally with no problems, you may consider activating Smart Defrost.

You must program multiple defrost times into the Beacon II Smart Controller to provide flexibility for the system to defrost the coil properly. Smart Defrost will only allow the system to defrost at a programmed defrost time. The system will not defrost in between programmed defrost times. Hence, we recommend that a minimum of **8 defrost periods** be programmed when Smart Defrost is turned on. The system will not defrost eight times per day but with this many defrost periods it will have better options to keep the coil clear and to allow the system to operate at optimum condition.

After programming the minimum 8 defrost periods, all that's needed to activate Smart Defrost is to press the "PROG REVIEW" button until "SMT DFT" is displayed. Also, it is recommended that the defrost fail-safe time be increased to 60 minutes.

Move the "*SETPOINT*" slide-bar to "ON" then press "*ENTER*". Press "*CLEAR*" to return to the main screen.

When Smart Defrost is turned on, 8 defrost periods per day will automatically be programmed. These will be at 12:00 am, 3:00 am, 6:00 am, 9:00 am, 12:00 pm, 3:00 pm, 6:00 pm, and 9:00 pm. Also, the defrost fail safe time will be set to 60 minutes, and the defrost termination temperature will be set to 55°F. The user can change these as needed for the application (for version 1.2).

#### Deactivating Smart Defrost:

To turn Smart Defrost off move the "*SETPOINT*" slid-bar to "OFF" then press "ENTER". Press "CLEAR" to return to the main screen.

### **PC And Modem Access**

### <span id="page-13-0"></span>**PC & MODEM ACCESS**

For access to the system from a PC directly or via a modem, the SMART II Software must be purchased and installed on your PC. With PC access, ALL system settings can be monitored, changed or logged from a remote location. The stored data can be viewed in an Excel spreadsheet.

Recommended Requirements PC with a 233 Mhz clock speed or higher 128 MB or higher RAM. A CD drive. Hard Drive with 100 MB of Free space. Requires 20 MB for installation. (Data logging to a Hard Drive will require additional storage space). A VGA monitor. Windows 95 or later.

When purchased, Heatcraft will supply the software on a CD, a 6 ft. null modem cable, a 12" ribbon cable and a detailed instruction booklet. The null modem cable can be used to connect directly to a PC's serial port. A modem cable must be supplied with the modem for connection to the Beacon II Smart Controller.

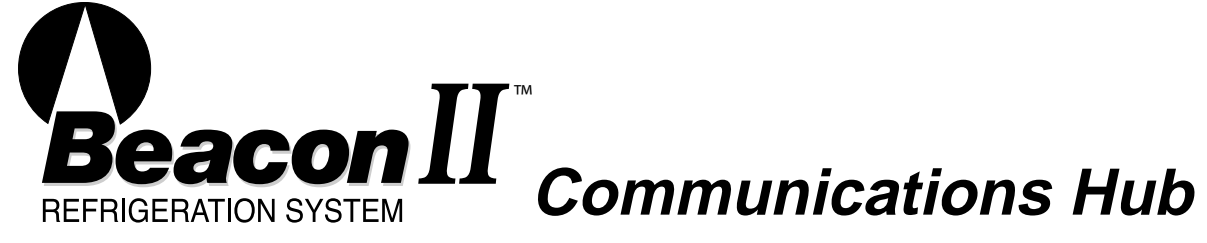

For the connection of multiple Beacon II Smart Controllers to a single communication device (PC or modem).

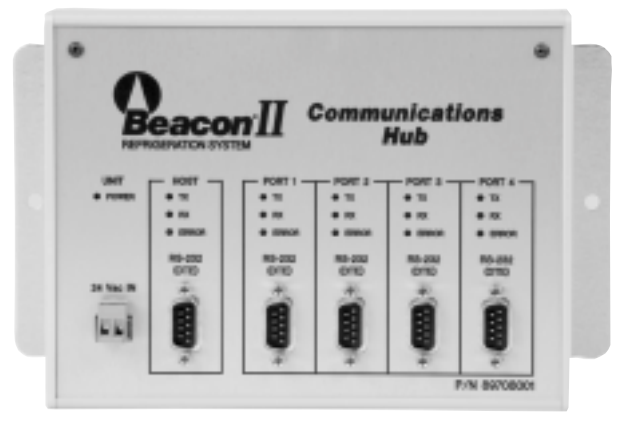

Maximum configuration:

• 4 Beacon II Smart Controllers™ connected to one Communications Hub (4 systems per Beacon II Smart Controller<sup>™</sup> equals 16 systems with maximum of 64 evaporators)

• 16 Beacon II Smart Controllers™ connected to five Communications Hubs (4 systems per Beacon II Smart Controller™ equals 64 systems with maximum of 256 evaporators; Communications Hubs can only be cascaded once)

### **System Defaults**

#### <span id="page-14-0"></span>**SYSTEM DEFAULTS**

Following are factory defaults for the parameters which can be programmed in the Beacon II Smart Controller. If the user does not select a setting for any of the following parameters, the default will be used.

It is important the user set ALL parameters based of their needs.

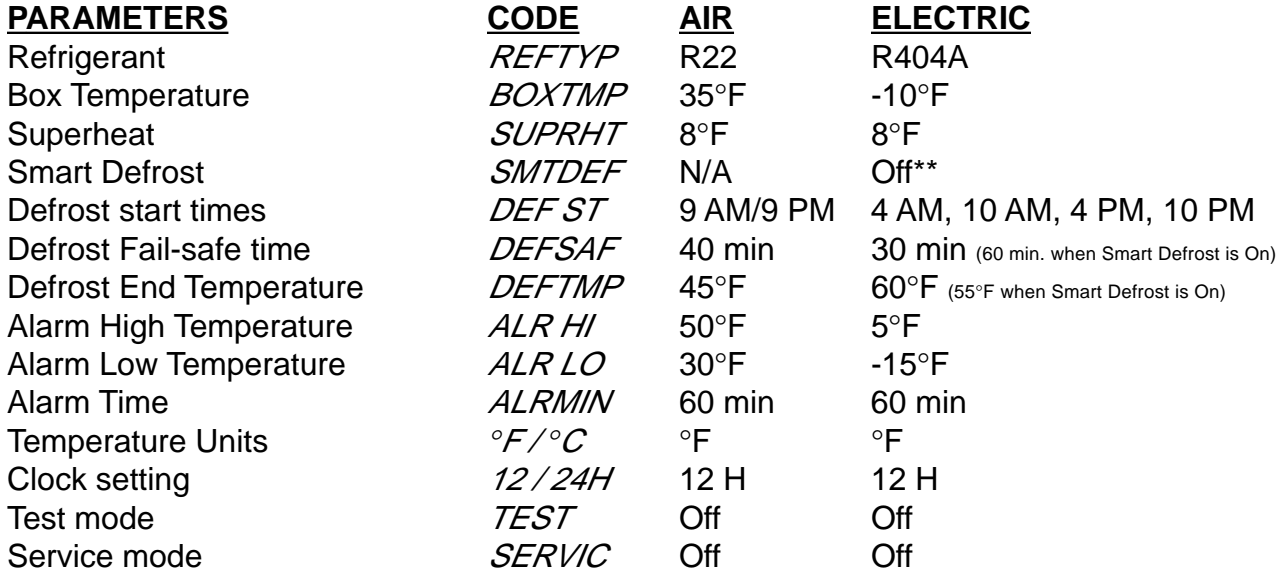

\*\*When Smart Defrost is turned on, 8 defrost periods per day will automatically be programmed. These will be at 12:00 am, 3:00 am, 6:00 am, 9:00 am, 12:00 pm, 3:00 pm, 6:00 pm, and 9:00 pm. Also, the defrost fail safe time will be set to 60 minutes, and the defrost termination temperature will be set to 55°F. The user can change these as needed for the application (for version 1.2).

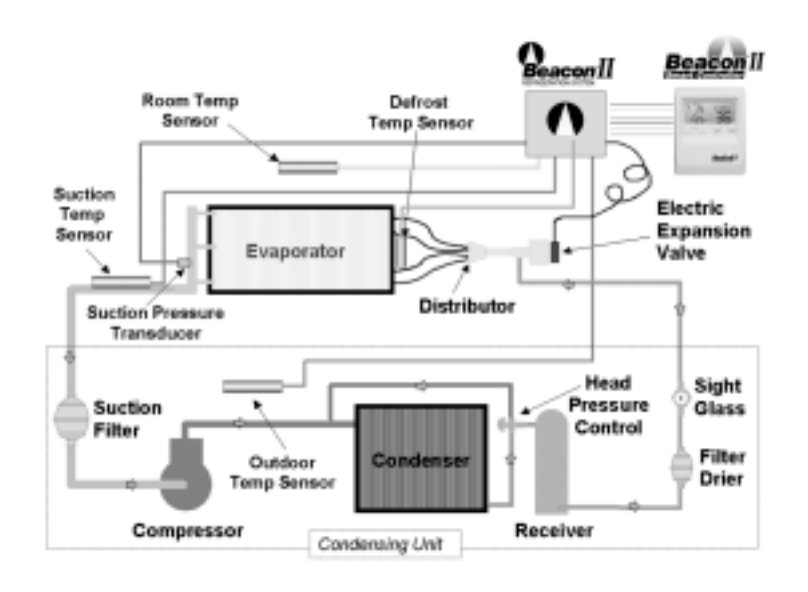

Download from Www.Somanuals.com. All Manuals Search And Download.

### **Parts**

### <span id="page-15-0"></span>**Parts List**

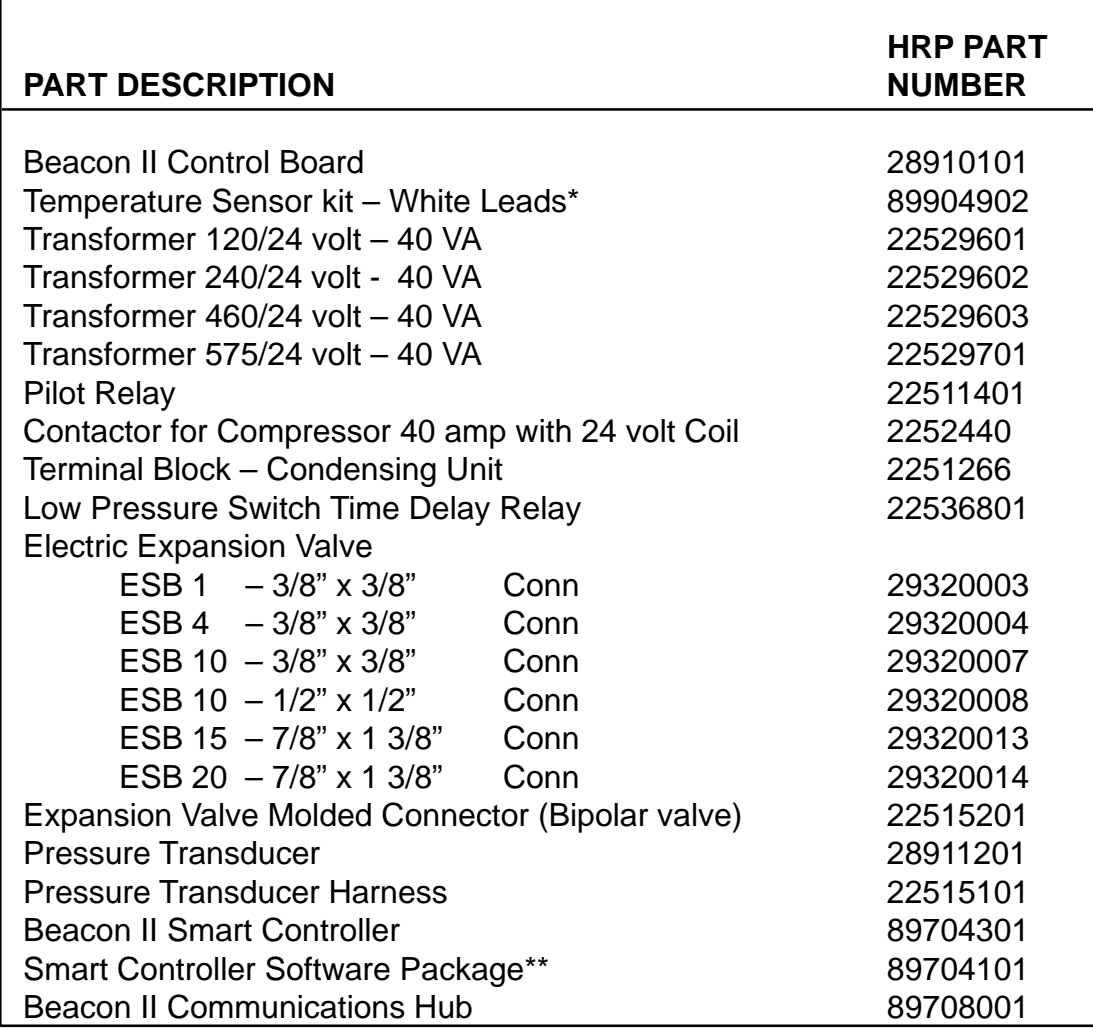

\*Only sensors with White Leads are shipped as a Service Replacement Part. \*\* Smart Controller Software Package is sold separately.

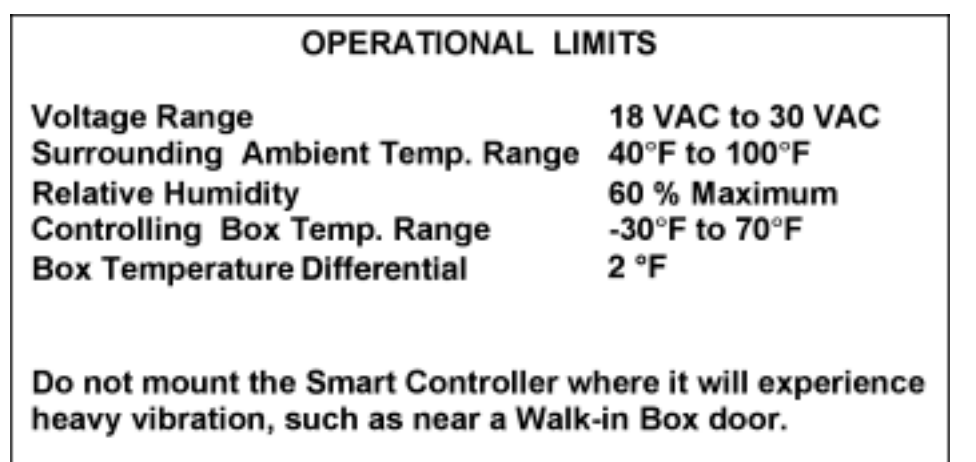

### <span id="page-16-0"></span>**Beacon II Troubleshooting Guide**

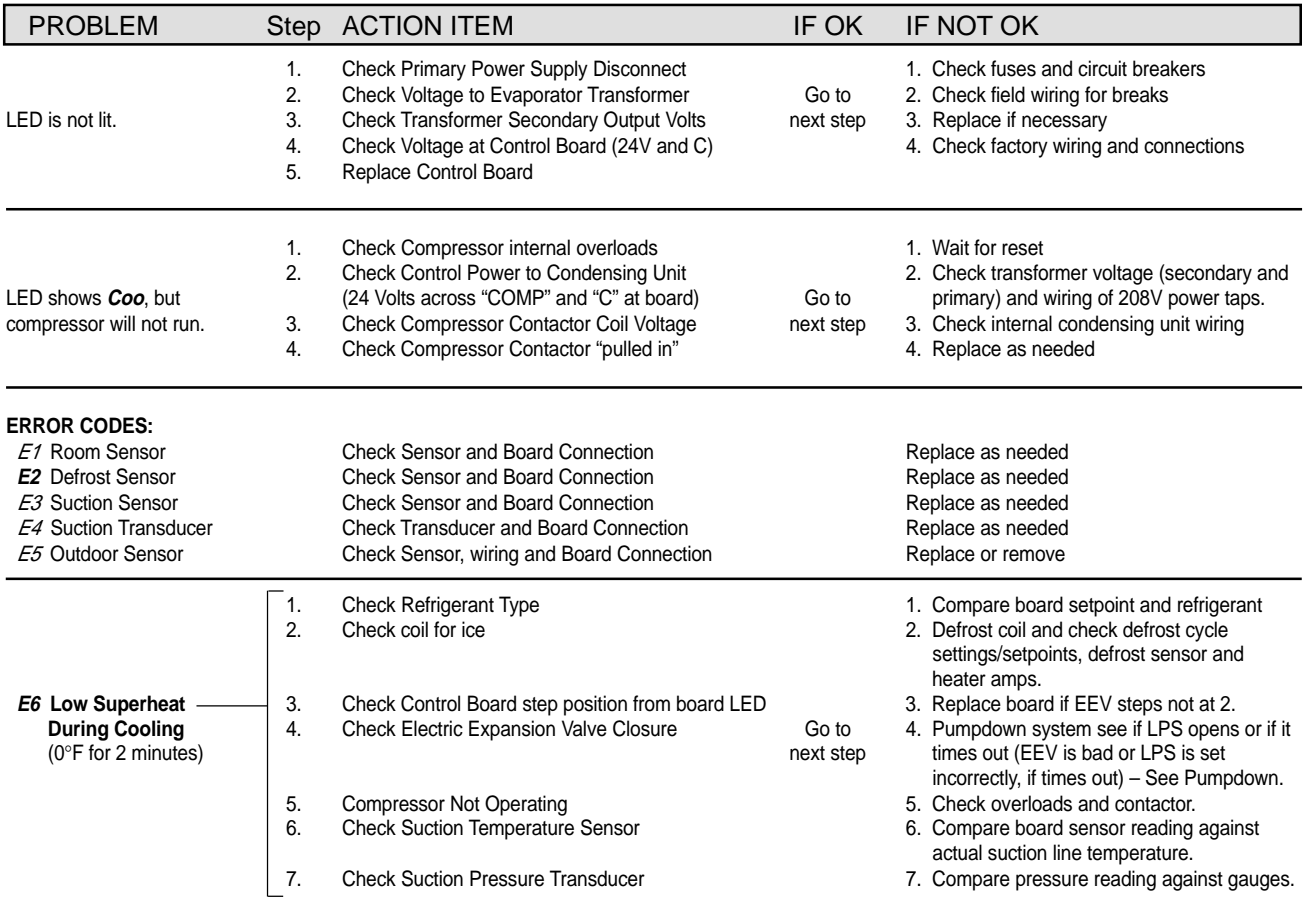

### **Beacon II Troubleshooting Guide (continued)**

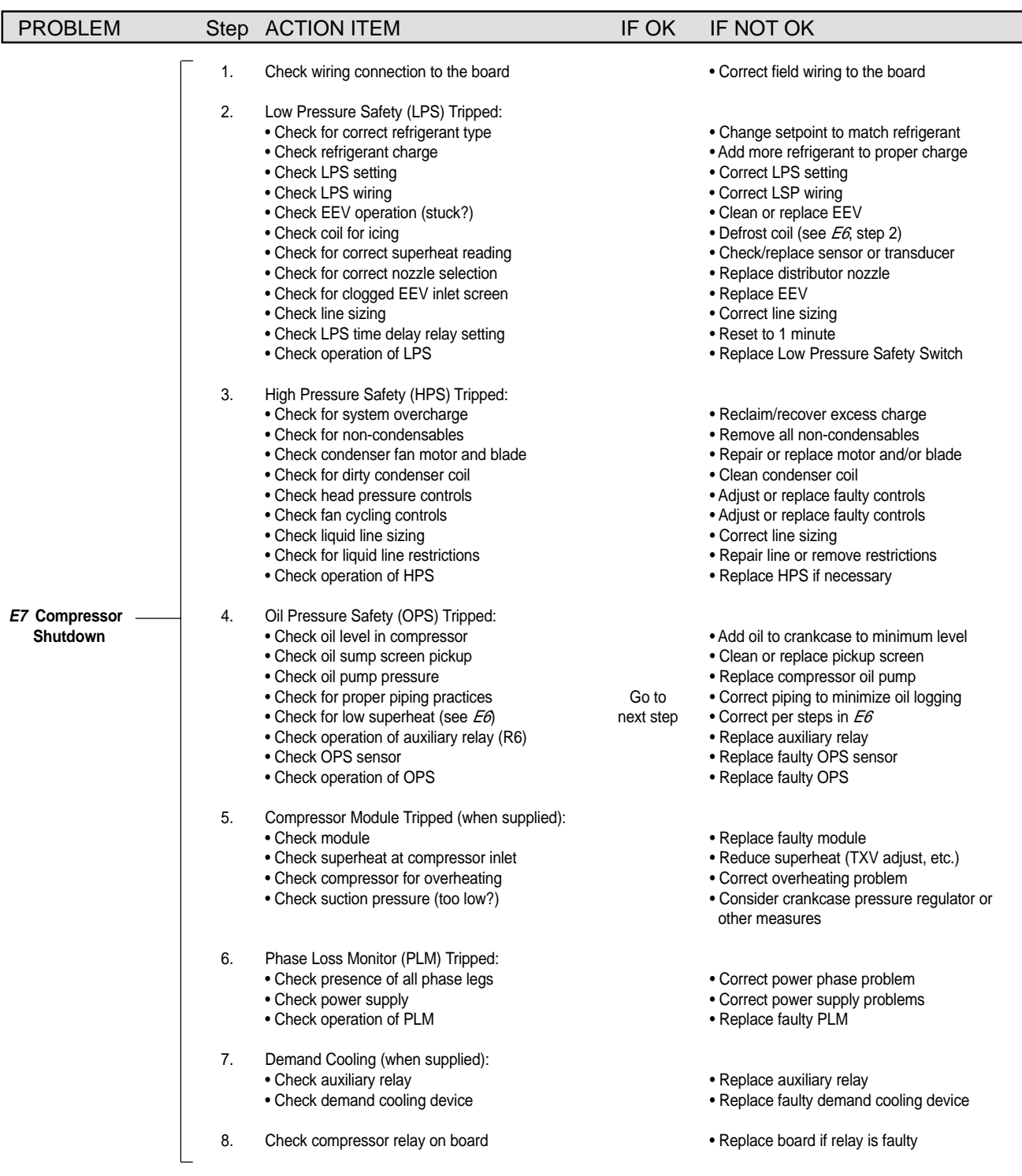

#### **Beacon II Troubleshooting Guide (continued)**

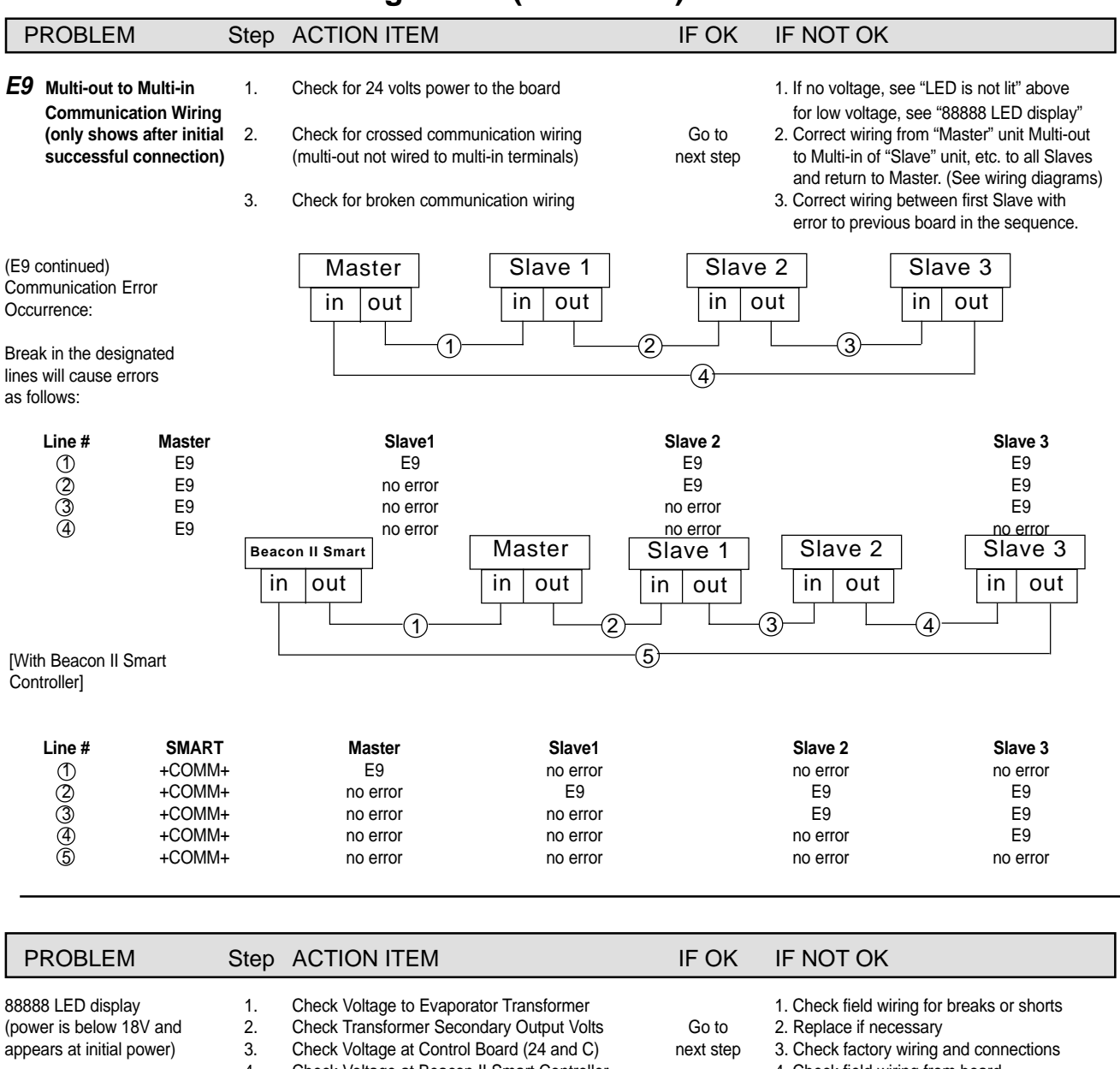

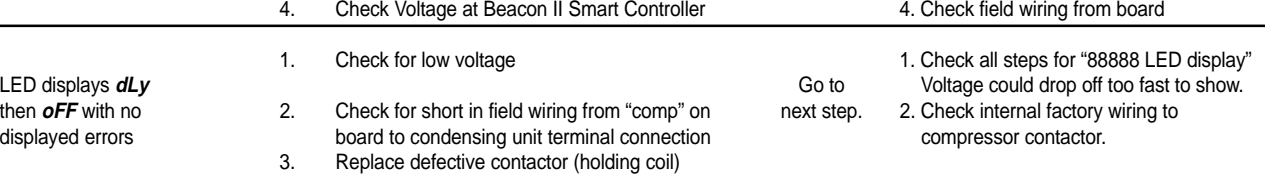

### **Beacon II Troubleshooting Guide (continued)**

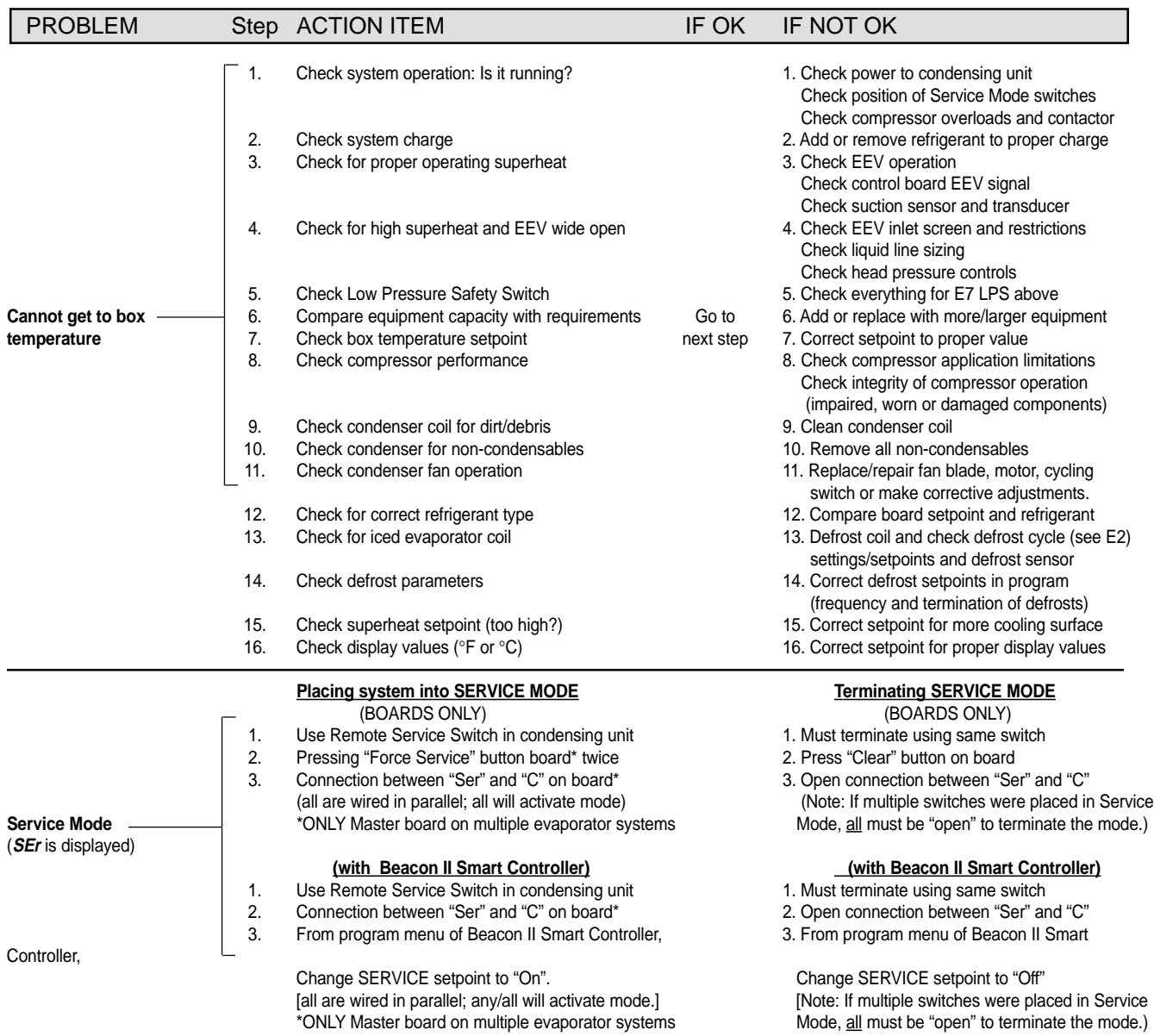

#### 24 VOLT CONNECTION WIRING W/ SINGLE SYSTEM

<span id="page-20-0"></span>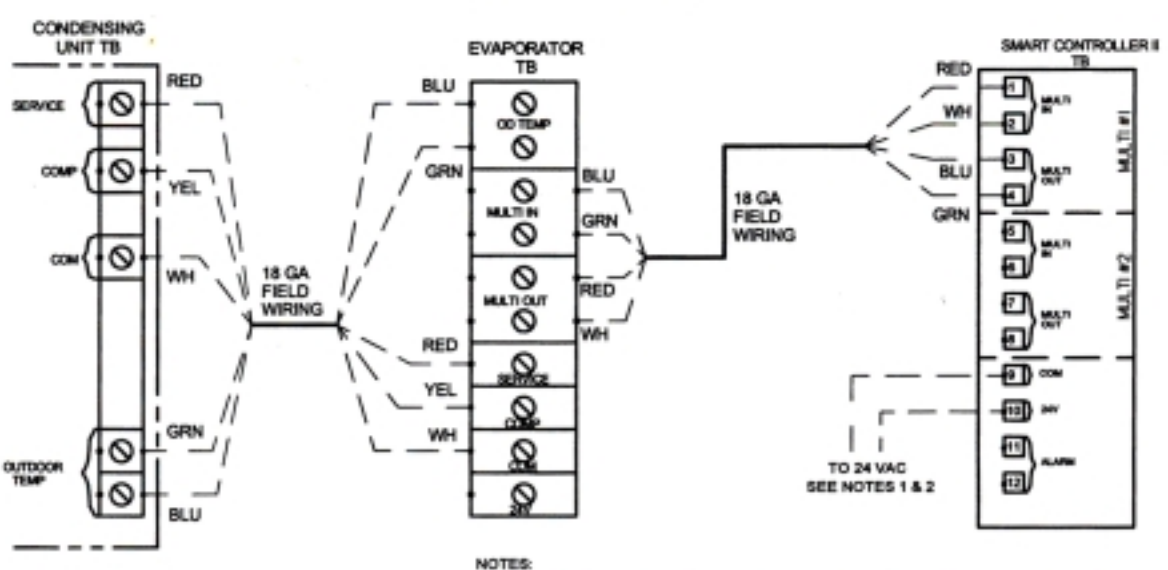

CONNECTION DIAGRAM FOR SMART CONTROLLER II (WITH ONE EVAPORATOR)

T. CAN BE SUPPLIED INDEPENDENTLY BY USING A 120/24 VAC POWER SUPPLY (300mA).<br>2. CAN BE CONNECTED TO (1) BEACON BOARD AT THE EVAPORATOR (TERMINALS 2NV & C).<br>3. ALARM CONNECTION GOES TO A DRY CONTACT THAT CLOSES UPON LOSS OF

HEATCRAFT PART NO. 29661601 **REV A** 

#### 24 VOLT CONNECTION WIRING W/ SINGLE SYSTEM

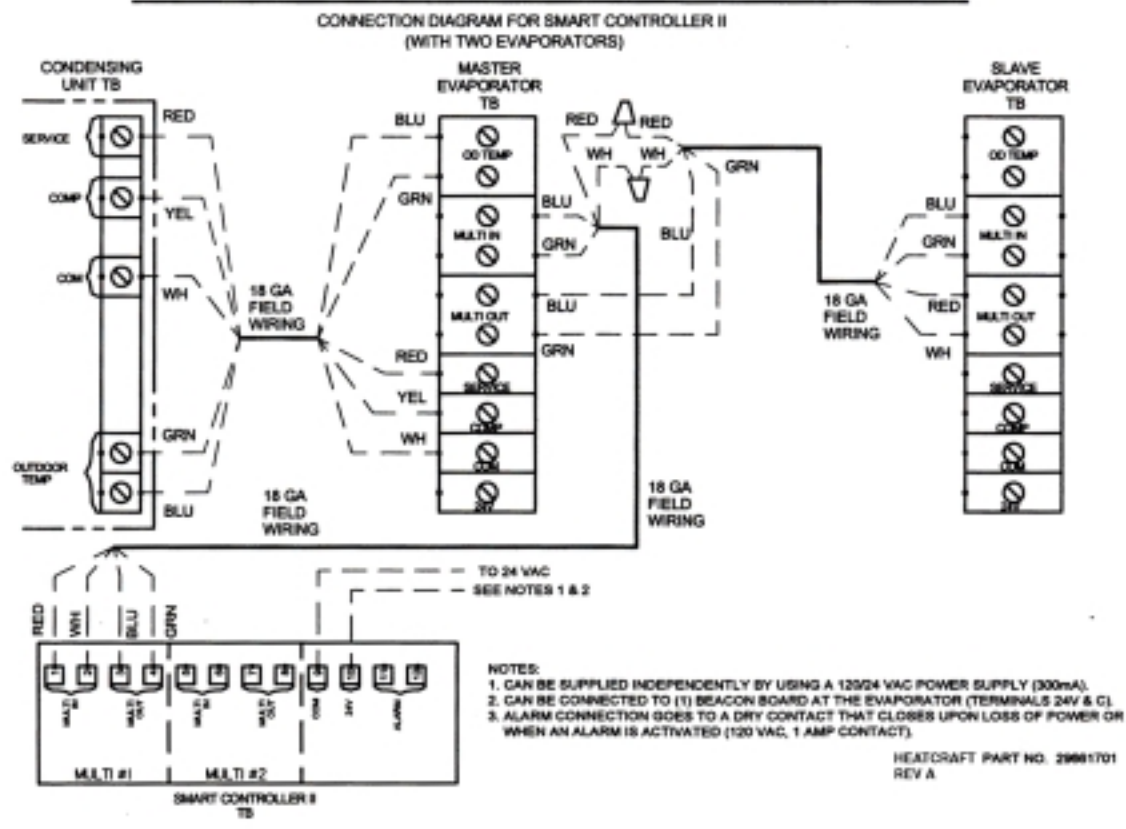

# **Wiring Diagrams**

#### 24 VOLT CONNECTION WIRING W/ 2 SYSTEMS

CONNECTION DIAGRAM FOR SMART CONTROLLER INTERNATION SEPARATE SYSTEMS / (2) EVAPORATOR ON EACH SYSTEMS

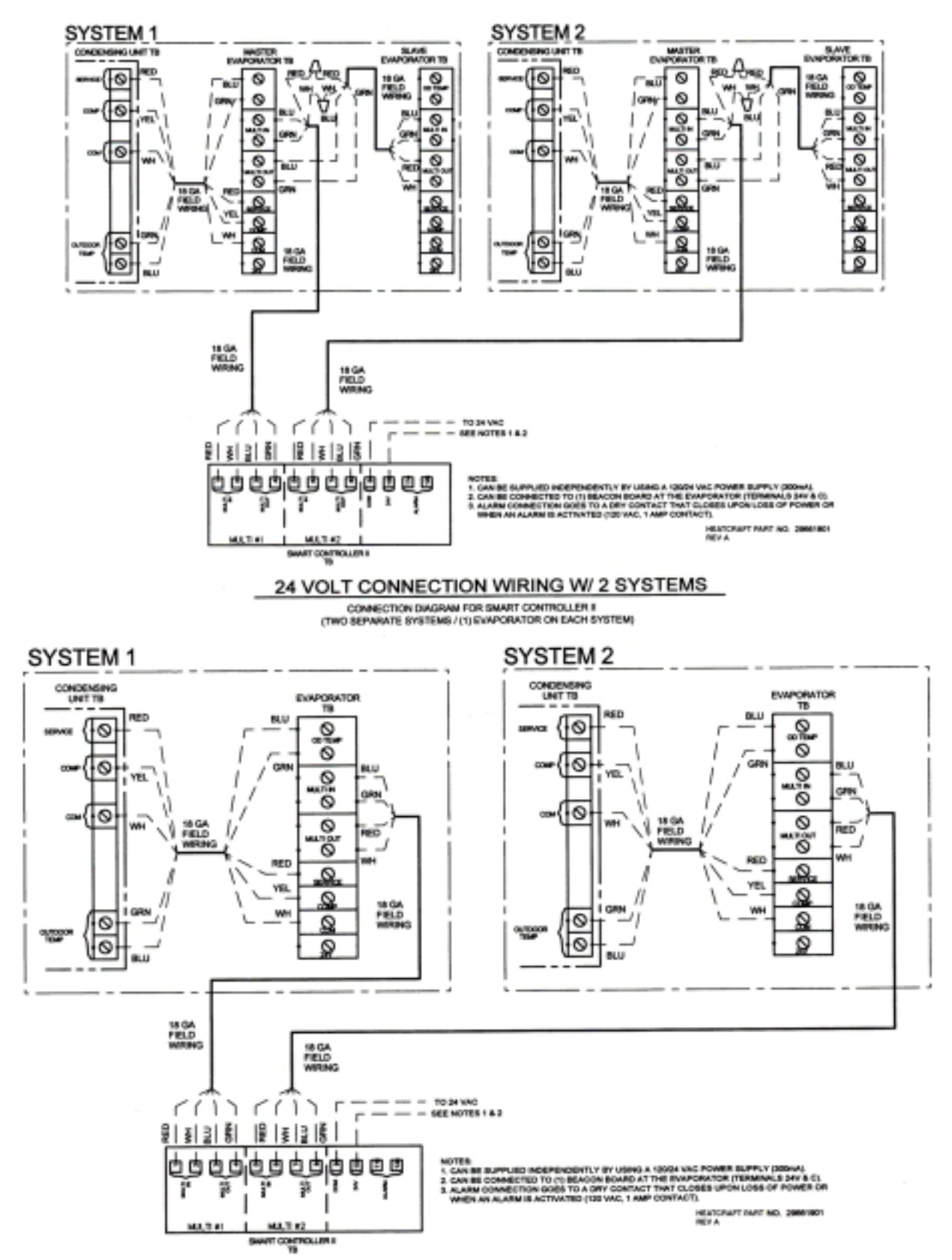

Download from Www.Somanuals.com. All Manuals Search And Download.

# **Wiring Diagrams**

#### 24 VOLT CONNECTION WIRING W/ 4 SYSTEMS

CONNECTION DIAGRAM FOR SMART CONTROLLER II<br>(FOUR SEPARATE SYSTEMS / (2) EVAPORATOR ON EACH SYSTEM)

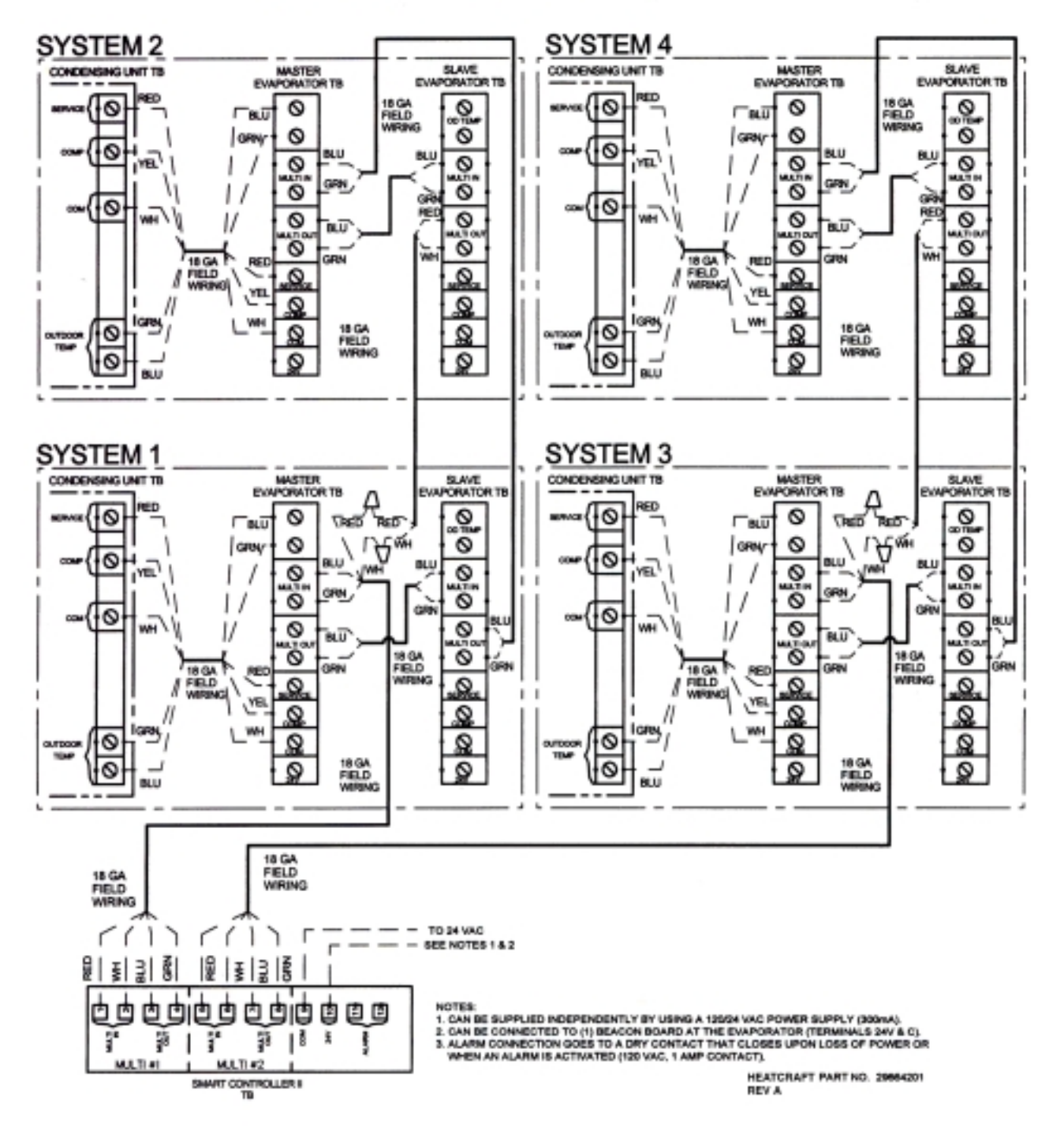

#### 24 VOLT CONNECTION WIRING W/ 4 SYSTEMS

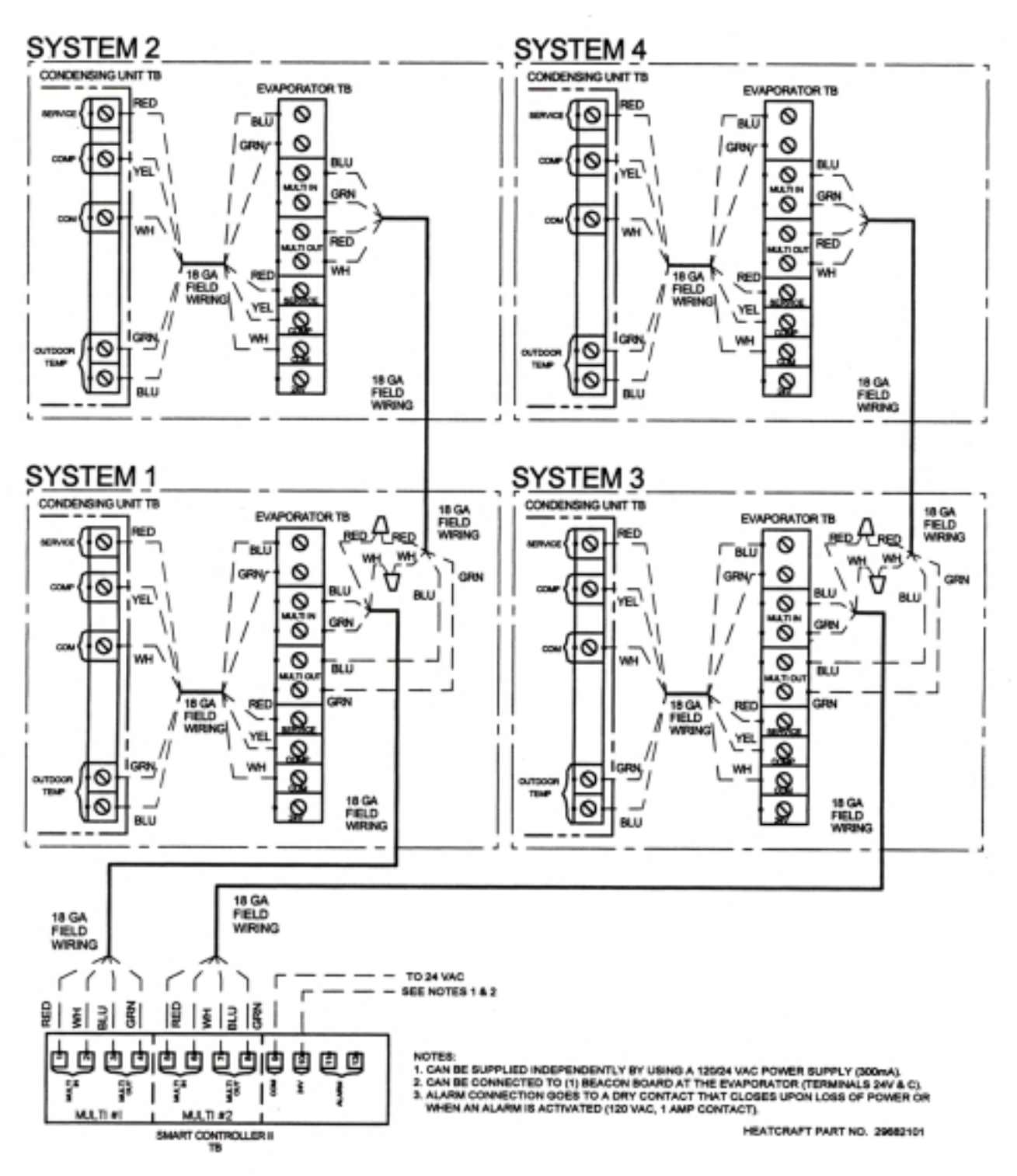

CONNECTION DIAGRAM FOR SMART CONTROLLER II (FOUR SEPARATE SYSTEMS / (1) EVAPORATOR ON EACH SYSTEM)

### **Notes**

# **Notes**

# **Notes**

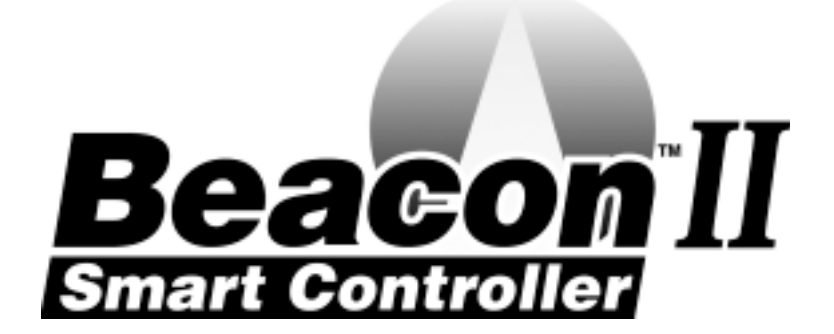

Since product improvement is a continuing effort, we reserve the right to make changes in specifications without notice.

**Heatcraft Refrigeration Products LLC** 2175 West Park Place Blvd • Stone Mountain, GA 30087 (770) 465-5600 • Fax (770)465-5990 www.heatcraftrpd.com

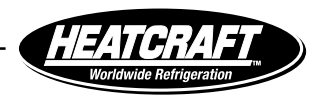

Free Manuals Download Website [http://myh66.com](http://myh66.com/) [http://usermanuals.us](http://usermanuals.us/) [http://www.somanuals.com](http://www.somanuals.com/) [http://www.4manuals.cc](http://www.4manuals.cc/) [http://www.manual-lib.com](http://www.manual-lib.com/) [http://www.404manual.com](http://www.404manual.com/) [http://www.luxmanual.com](http://www.luxmanual.com/) [http://aubethermostatmanual.com](http://aubethermostatmanual.com/) Golf course search by state [http://golfingnear.com](http://www.golfingnear.com/)

Email search by domain

[http://emailbydomain.com](http://emailbydomain.com/) Auto manuals search

[http://auto.somanuals.com](http://auto.somanuals.com/) TV manuals search

[http://tv.somanuals.com](http://tv.somanuals.com/)